# Update notes Last updated 2-13-2008 Windows 98/ME/NT/2k/XP version

See the new links at our website for the most recent downloadable device driver, DLL and support files, documentations, and simplified sample applications.

NOTE: As of 11-6-02 this documentation includes both the Win98/ME as well as the Win2k/XP update information.

**=============================** Update information (oldest at bottom) **=============================**

## **2-13-08**

**1**.) Added text on VB application main panel stating that rate can be set either by entering rate in drop down box, or selecting a rate from the drop down box.

**2**.) The handling of "StackedIrpCntOverride" by the DLL has been changed. If set to zero, one second's worth of IRPs will be stacked. Otherwise, this number

represents 10ths of seconds of stacked IRPs. For example an entry of 30 yields 3 seconds worth of IRPs. IRP stands for "I/O Request Packet". The more IRPs that are "stacked" the more IRPs we request of the kernel with each request. In a way, this puts pressure on the kernel to process our requests as quickly as possible to prevent it from falling behind. As a result, this process provides our driver with more "power" over other drivers that may be hogging the system.

 **3**.) Version information:

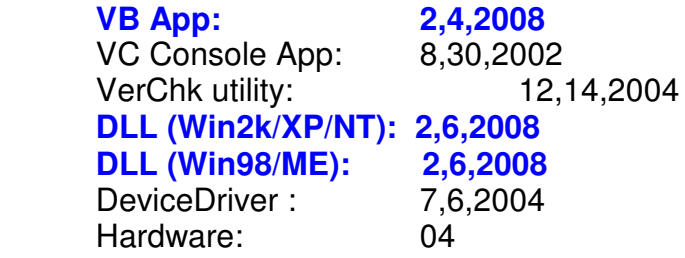

## **=============================**

# **previous updates (prior to 2-6-2008)**

**=============================**

**=========== 10-3-07 ===========**

**1**.) Added "ToolTip messages" to many of the boxes and controls on the main application panel.

**2**.) Added an option to select plot screen foreground and background. There is a button at the bottom of the plot screen that can be pressed, causing a box to appear with color selection options.

**3**.) Fixed "tick" marks on plot screen. The vertical marks were being displayed incorrectly at very slow "seconds-per-screen" rates.

**4**.) Replaced reference to "DevRate" with text "Internal Data Rate". This has been a point of confusion by users. Remember that the Internal Data Rate is the rate at which the board is running and is only changed by either an initialization in which a new rate is passed to the board, or a specific call to change the rate. This is often confused with the scan rate. The scan rate is the time required to acquire all data points for one complete scan. Rather than being a configuration parameter, it is the result of configuration parameters. To calculate the scan rate, use the formula: data rate / (numScanChans \* 5)

**5**.) Version information:

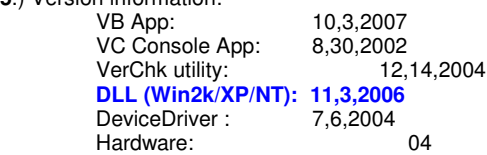

## **===========**

## **11-3-06**

#### **============**

**1**.) Repaired a bug that resulted from the added functionality within the DLL version "3,2,2006,0". The bug resulted in a change to handling of the default stacked IRP's such that if the "StackedIrpCntOverride" within LL\_USB.INI was left at zero, then the default stacked IRP count would be set to a default value of 1 rather than the previous setting of 20. This setting could result in scan halted errors as a result of microcode buffer wraps, causing the overflow of the microcode data buffer and a subsequent halting of the scan. There is a mechanism built into the DLL to halt the scan in the event of a microcode buffer wrap in order to prevent data corruption.

As is documented elsewhere, a microcode buffer wrap can occur if our device driver isn't serviced frequently enough to keep the data read from the device. Such a problem can occur if other drivers on the system do not release their hold on the system in a timely fashion to allow other drivers to get an adequate slice. Our use of stacking IRP's (I/O Request Packet) forces the kernel USB drivers to fetch the amount that we ask for with each request so even if another driver hogs the system, by the time we get our slice of time, the kernel has returned with a sufficient amount of data to compensate for the lost time away.

> VB App: 3,14,2006<br>VC Console App: 8,30,2002 VC Console App: 8,30,2002<br>VerChk utility: 12,14,2004 VerChk utility:  **DLL (Win2k/XP/NT): 11,3,2006**

DeviceDriver : 7,6,2004 Hardware: 04

**============ 3-22-06 ============**

**1**.) Minor cleanup of DLL.

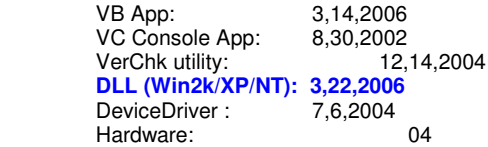

#### **============**

## **3-16-06**

#### **============**

**1**.) The DLL has been updated with added functionality. Continue to visit our website for documentation concerning new API function calls:

**http://www.lawsonlabs.com**

and follow the links for your Model-30x device.

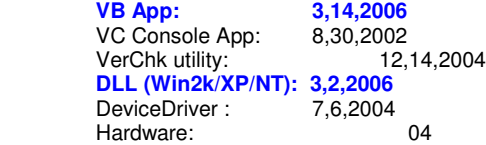

## **============**

## **10-20-05**

**============**

**1**.) Due to the size restrictions imposed by a floppy diskette, the most recent device driver, DLL (and support files), documentation, and sample applications have been placed at our website. We still include this floppy diskette with our distribution of hardware for those who may not have internet access. The files located on this diskette are the most recent excluding modifications to the DLL (and perhaps driver), required by the simplified sample applications and API added to the DLL to help simplify the tasks faced by the developer.

#### Please visit our website at:

**http://www.lawsonlabs.com**

and follow the links for your Model-30x device for more information.

VB App: 12,14,2004<br>LabView App: 4,10,2003 LabView App: 4,10,2003<br>VC GUI App: 7,9,2003 VC GUI App: VC Console App: 8,30,2002<br>VerChk utility: 12,14,2004 VerChk utility: 12,14,2004<br>DLL (Win2k/XP/NT): 10,17,2005 DLL (Win2k/XP/NT):<br>DeviceDriver : 7,6,2004 DeviceDriver : Hardware: 04

**============**

**12-14-04 ============** **1**.) Miscellaneous fixes to Device Driver and DLL.

**2**.) Miscellaneous fixes to LabView and VisualC++ Console app

**3**.) Modified VB App so that it only requires the following entries in the LL\_USB.cfg file for each device that you would like to run:

 $\overline{ID}$ =555 RATE=100 CHAN=7

**4**.) Complete over-haul of Version Checker utility. Improved the utility with more trouble shooting capability to better handle larger diskdrives when doing it's searches. Also improved the interface so that now it has a few different options as to how much is displayed on the screen at any one time. Also added the writing of the information that it retrieves into a text file which can more easily read by the user, or sent to use for technical support.

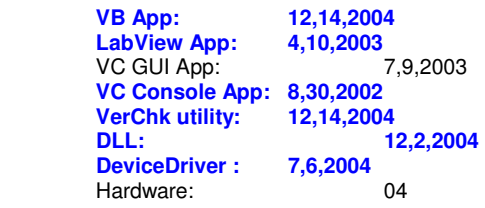

## **============ 12-16-03**

**============**

**1**.) Fix problem associated with users without specific rights being able to recover from device connect/disconnect in WinXP. Our previous versions used sections of the Registry restricted to certain levels of security so other users experienced access restrictions when our devices were either removed or added.

**2**.) Further improved handling of power issues - power loss, spikes, etc.

**3**.) Improved handling speed at which the software recovers from various errors conditions.

**4**.) Added the "Troubleshoot.htm" file to the documentation and updated the "IniFile.htm" file.

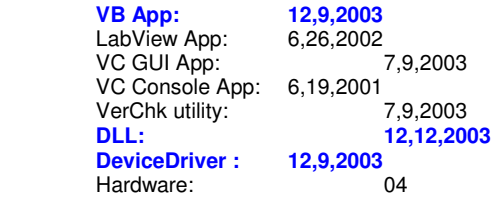

**============ 9-30-03 ============**

**1**.) Modified HTML documentation in regard to reference to "Packet" meaning one grouping of data for all channels in scanning mode to "Scan". Did likewise in all "Class" related source code files.

**2**.) Many improvements to DLL function, DLL\_InstanceInitDeviceList in regard to swapping of many boards to various USB cable connections. Prior to these fixes, some devices would become inaccessable after swapping and calling this function.

> **VB App: 8,15,2003** LabView App: 6,26,2002<br>VC GUI App: 7,9,2003 VC GUI App:<br>VC Console App: 6,19,2001 VC Console App: 6,19,2001<br>VerChk utility: 7,9,2003 VerChk utility:  **DLL: 9,22,2003 DeviceDriver:** Hardware: 04

#### **============ 8-26-03**

#### **============**

**1**.) Improvements to Driver and DLL as well as minor changes to the VB sample application but only in regard to functions used by in-house testing.

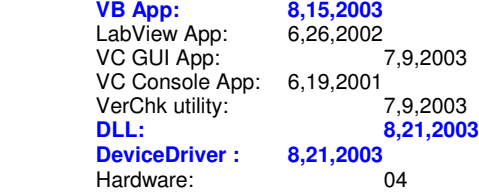

#### **============ 7-9-03**

#### **============**

**1**.) Improvements to Driver and DLL as well as minor changes to the VB and VC-GUI sample applications. Changes to Driver were to bring it closer to passing the strict WinXP compatibility tests. Some of the changes included handling of hibernation and sleep as well as some changes to our .inf file which caused us to now have a separate on to be used for WinXP/Win2k/WinNT which is not the same as the one now used for Win9x/ME.

**2**.) Modified our VerChk.exe utility to work with a new driver security feature that had to be added for the WinXP compatibility tests and because of the new driver feature previous versions of the VerChk.exe utility will not work with newer versions of the DLL and Driver.

**3**.) Added new entry to LL\_USB.INI to allow DLL (and it's calling application) to acquire a higher system timeslice resolution. The entry is called, "ProcessPriorityBoost", and is documented both within the LL\_USB.INI file as well as the "IniFile.htm" file which is part of the documentation package .

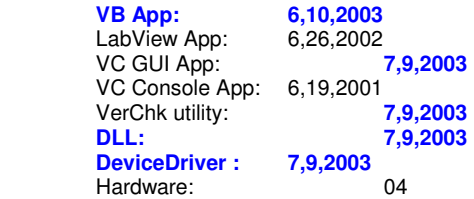

## **============ 4-7-03**

#### **============**

**1**.) Lots of improvements to Driver and DLL as well as minor changes to the VB sample application.

**2**.) Modified our VerChk.exe utility which had an error in the checking of older versions

of our DLL which weren't compatible with the capabilities of the VerChk utility, as well as an error in the listing of all copies of the the DLL and driver currently on a system.

**3**.) Added new entry to LL\_USB.INI to allow DLL (and it's calling application) to acquire a higher system timeslice resolution. The entry is called, "ProcessPriorityBoost", and is documented both within the LL\_USB.INI file as well as the "IniFile.htm" file which is part of the documentation package.

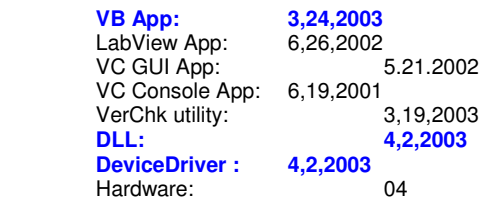

#### **============**

#### **11-6-2002 ============**

**1**.) Repaired problem in driver related to swapping two different device IDs using the same cable connection to the PC when there is only a single device connected at any one time. For example, if you had two of our devices sitting in front of you and had connected a cable to one and initialized it, then disconnected the cable from it and connected it to the other device and attempted to initialize it, it would likely fail to iniitialize until you disconnected all devices and exited the application which would unload both the DLL and Device Driver.

**2**.) Added a separate DLL function call to improve writing to the device while in scanning mode. At the time of this writing it's usage is recommended for sending digital output while scanning. Using the new function greatly reduces processor time slicing and memory efficiency as well as speed.

**3**.) Due to improvement to the driver we now suggest starting with a setting of only 2 or 3 for the StackedIrpCntOverride entry in the LL\_USB.ini file (included in the installation) if you experience "microcode buffer wrap" issues associated with other drivers that occassionally "hog the system" such as "pinball" in WinME and later versions of Windows. We had previously suggested a much higher setting. Keep in mind that the recommended setting for ScanSystemBoostLevel in the same .ini file is still 20 if there is any problems such as the "microcode buffer wrap" issue. Setting that particular entry to a high value has no adverse effect on the functionality of the system so it's fine to just always keep it at that value.

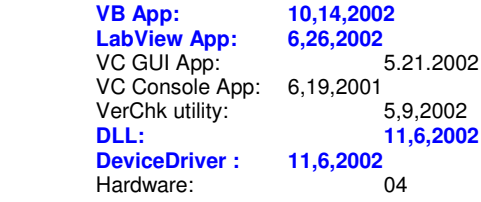

#### **============ 6-26-2002 ============**

**1**.) Improved handling of setting of "scan HALTED" flag in DLL so that calling application is more quickly notified.

**2**.) Improved handling of scan related timeouts in device driver as well as communication between the DLL and driver for determining the correct timeouts associated with various rates, power cable disconnect scenarios, etc..

**3**.) Fixed error in **VB** application which was reporting incorrect digital input value directly following a system calibration performed by pressing the "SysCal" button on the main panel

**4**.) (Win9x/ME only) Fixed incorrect reporting of digital input in **LabView** sample

application. Due to hardware configuration, digital input value that is read by the board must be XORed with 255.

 **5**.) Version info this release:

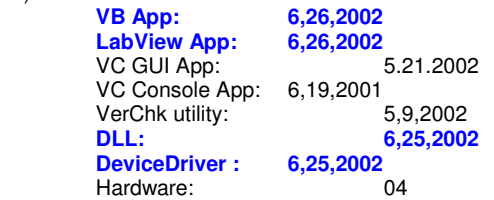

## **============ 6-3-2002 ============**

**1**.) Various improvements to scan related timeouts and debugging in Device Driver and DLL.

**2**.) Minor changes in VB sample application related to calling "SP\_" style functions in the DLL.

 **4**.) Version info this release:

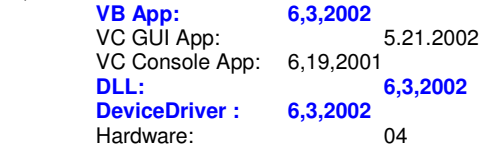

#### **============ 5-13-2002 ============**

**1**.) Various improvements made to driver and DLL.

**2**.) New style of VB sample code showing new SP style DLL entry points. Most of what is new is related to threaded style initialization. Please refer to online documentation available from our website for example of using the non-threaded new SP style initialization. We will be adding sample code for the threaded style to the HTML docs at a later date. The threaded style is useful when more than 2 devices are initialized at once, since it allows your application time slicing away from the DLL while the DLL initializes the devices. Without the threaded functionality, the application can appear to "hang" while it is away in the DLL making the initialization function call.

 **3**.) A new Version checker utility has been created for checking the DLL/Driver compatibility. Please read "VerChk.txt" located in the application directory.

 **4**.) Version info this release:

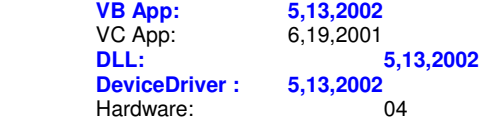

**============ 3-5-2002 ============**

**1**.) Improvements made to driver to better handle errors that may be generated by the low level USB hub drivers. Various improvements made to DLL.

**2**.) Fixed problem in VisualBasic sample code that failed to distinguish between duplicate Device IDs in the configuration file.

 **3**.) Version info this release:

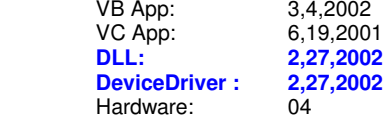

**============ 1-28-2002 ============**

**1**.) Various improvments to DLL and device driver. Fixed variable update in VB sample source regarding update of scan number while in multi channel calibration scan mode.

 **2**.) Version info this release:

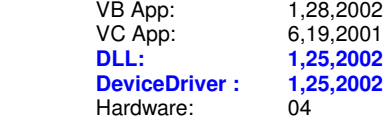

**============ 1-17-2002 ============**

**1**.) Various improvments to DLL and device driver related to occasional read errors.

 **2**.) Version info this release:

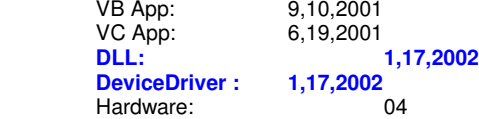

**============ 11-28-2001 ============**

**1**.) Various improvments to DLL and device driver.

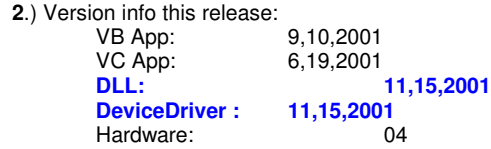

**============ 9-10-2001 ============**

**1**.) Changed number of possible devices from 64 to 32. Although this has been the case practically from the beginning of the project, the memory allocation by the DLL and sample applications was never adjusted to show this. That situation has been fixed. Although the sample applications have been adjusted to 32 possible devices in the related arrays, previous

applications will continue to work with the new DLL.

 **2**.) Added 3 new entries to LL\_USB.INI. They are explained below. These entries should be left alone, unless you experience

"microcode buffer wrap" errors.

**==================================== ScanSystemBoostLevel (default = 0, max = 100)**

**====================================** 

## **Use this feature ONLY if you experience "microcode buffer wrap" errors**

Improves thread time-slicing handling within the device driver. **Explanation:** 

 Any device driver has the opportunity to "take over" the system for a specified period of time. To do so, it's able

to set it's internal thread priority to various levels. However, a mis-behaved driver can still "hog the system" using certain techniques which can prevent other drivers from getting their time slice. We've found that some game programs are notorious

for that, which can prevent our driver from getting enough time slices to make the required data transfers from our hardware

in the allocated time. This is particularly obvious at high scan rates. A failure to do the required transfers shows as the "microcode buffer wrap" flag being set while scanning. The flag is found as one of the bits (bit-5) of the SO\_Status member

of the SCAN\_OBJECT structure that is used for communication between the DLL and your application. We've incorporated a

way around this issue by creating an option to pass a larger packet size request to the "lower USB driver" which has even a

higher priority level than our driver is allowed.

**Following is an overview of the new feature:** 

 Without using the new "packet boost" feature, our driver reads 32 bytes of data (one packet) at a time from our hardware. That typically translates to 30 bytes of data, and 2 bytes of flags and digital input, which in single channel scan mode, translates to 10 points per read (3-bytes-per-point ). However with use of the new packet boost option controlled from the LL\_USB.INI file a user can now boost the driver time slicing capability by a factor of up to 100. What this actually does at the driver level, is it allows our driver to make more use of the power of the system driver below the level of ours which has a higher priority level than possible with our own driver. However, this comes with a small price and the price is that your data will be ready for you to read proportionally to the "boost" factor. For example, if you set up a single-channel scan at 1000 Hz without the use of the boost feature, your data will actually be read in 10-point packages and you can retrieve your data from the DLL with a call every 10 milliseconds. If you set the boost factor to 50, your data will be ready to be read from the DLL every 500 milliseconds, at which time 500 points worth of data will be available. No data is missed,

it just takes longer to get the larger packet. Keep this in mind when scanning at slower rates, since if a scan is set to 100Hz

and the boost value is set to 100, it will take 10 seconds before one read is complete and that read will contain 10000 points.

**NOTE:** The ending of the scan process will also take longer as the boost factor is increased.

A good example of an application that can "take control of the system" is the game "Pinball" that ships with WinME and Win2k.

That game appears to interract with a low-level driver that completely takes over the system, possibly in order to make possible

the smooth graphics that it offers to the user. Running that game on a WinME or Win2k machine while doing a singlechannel

scan at 1000Hz will usually create a "microcode buffer wrap" within a matter of seconds. However with

"ScanSystemBoostLevel"

set to 50, such a wrap won't occur.

**Advantage:** Takes advantage of premium slicing given only to "HUB" type drivers.

**Disadvano** 

**1.)** Causes ending of scan to take longer, since each read request by the lower driver has to return with it's packet before for

each device before the scanning threads can end.

**2.)** Data retrieval is available at slower rate dependent on the setting of this value. The actual scan rate is unchanged, it's just

that each time you read, you will get back much more data, but less frequently. For example in single-channel scan at 1000Hz

with boost of 10, you can read the data every 100ms and you'll get 100 points with each read, since the boost causes driver

to get 10 packets, of10 points each, with every read. If you attempt to read every 10ms (the default without use of this flag)

your data will be ready only every 10th read.

**================================= StackedIrpCntOverride (default = 0, max=40)**

**=================================** 

**Use this feature ONLY if you experience "microcode buffer wrap" errors**, and only attempting to correct the problem

by setting value above (ScanSystemBoostLevel) to it's maximum (100).

Overrides default values calculated by DLL based on scan rate and other variables. The term "IRP" stands for "I/0 Request Packet".

Our driver communicates with lower drivers (HUB and kernel) in order to communicate with our device. For each read of our device,

we pass an "IRP" to the lower driver. Due to processing of the IRPs and data returned from the request, it is usually more efficient to

send many at the same time so the lower driver is always busy. However if too many are sent, then time slicing can be taken away

from our driver and given to the lower driver.

**Advantage:** Assures that lower USB driver will always be busy requesting data from our device. **Disadvanges:** Too many stacked IRPs can take away from our driver's time slicing and give it to the lower drivers.

**=================================** 

#### **DoRecordDrvrTimerInfo (default = 0, max=1)**

**================================= Use this feature ONLY for improving debug file output**, when driver time-slicing may be questionable.

This should never be set except when debugging time slicing issues in driver which are usually indicated by "microcode buffer wrap"

errors. When set, this causes device driver to record timing information and pass it to the DLL which can then write that information to

a debug file when the debug file output feature is enabled.

**Advantage:** Allows display of driver timing issues. **Disadvanges:** Puts extra load on driver to record timing information.

**3**.) **VB Developers only:** Added code to call DLL\_EndScan under situation where the scan may have been halted but the device

wasn't disconnected. The DLL has an internal thread running while the device is scanning, that continuously sets a flag telling the

device driver that the DLL is still functioning. This flag is used for error handling. Typically the DLL resets the flag ever second or so.

 If the flag has't been set for 6 seconds the device driver automatically ends the scan. Certain system message boxes for example if

you press the ctrl-alt-del keys will take over the system. If such a box is left open for about six seconds the DLL's thread won't get it's

time-slice, and the driver will consequentially end the scan. However, previous to the addition of the new code in the VB app, the app

would not send an EndScan command under this situation, so the next time a scan was started or any read of the device was done,

the first packet would be junk from the device, since it had been left in an unknown state.

Added code to make use of separate thread (timer function) to handle the scan startup for each device. Using the thread allows for

processing of data for each device once it's started rather than waiting for all devices to start before retrieving data for any device

that has already started. The improvement made by this code is apparent as the devices connected increases. Also added similiar

code to handle end-of-scan for each device. Search for text "9-10-01"

Added code to better handle display of errors for individual devices while scanning multiple devices. Search for text "9- 10-01".

 **4**.) Version info this release:

**VB App:** 9,10,2001<br> **VC App:** 6,19,2001 6,19,2001  **DLL: 9,10,2001 DeviceDriver : 9,10,2001**<br>Hardware: 04 Hardware:

**============ 8-15-2001 ============**

**1**.) Improved DLL initialization and scan startup (less interruption of other applications).

 **2**.) Improved registry handling by device driver in regard to keeping track of 301/302 devices add/remove.

**3**.) Improved memory allocation in device driver. Most of the memory required for scanning mode is now allocated when the driver

loads each device rather than dynamically when scanning is begun. This should fix the random memory allocation error that has

occured in previous versions on some computer systems.

**4**.) Added additional check for correct version of device driver being loaded. Check is done during initialization. First check is done when DLL is loaded before the application makes any calls into the DLL. That first check checks the version of the driver

located on the hard-disk. The second check is done after enumeration as part of the initialization process, which checks the version

of the driver loaded in memory. The driver version in memory may not match the version on disk. That situation can occur if for

example, you install

a new driver by copying it to the disk while any 301/302 is connected. That new driver won't be loaded until all devices are disconnected

and then the first one is connected which would cause the first check for driver version to succeed, but the second would find the

problem when the DLL\_Init() function is called.

**5**.) Increased thread priority (more noticeable by Win2k) in device driver while in scan mode, and further optimized code.

**6**.) **VB Developers only:** Fixed problem with some of the keyboard entry handling in some of the combo boxes on main panel, and

modified error handling for initialization. Also improved Scan functions. Search on text "7-27-01", "8-1-01"., "8-15-01"

 **7**.) Version info this release:

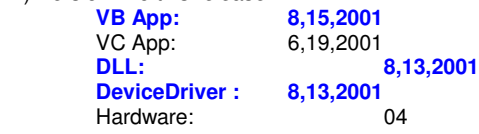

**============**

**6-28-2001**

**============**

**1**.) Improved DLL handling of device add/remove. Also improved load-time error handling within the DLL. The LL\_USBLoad.txt file

now contains more information concerning errors associated with loading of the DLL such as location of the correct driver version.

Also the DLL will now delete any old copies of the whenever it successfully loads.

**2**.) **VB Developers only:** Repaired error associated with handling of channel change that was fixed in previous version. That

change had disabled the changing of channels while in the graphics screen. That has been fixed. Search on text "6-28- 01".

 **3**.) Version info this release:

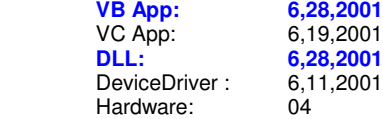

**============**

#### **6-21-2001**

**============**

NOTE: Includes changes for special CD release 6-20-2001 with a couple of additions

- **1**.) See additions to the "extended explanation" of the **DLL\_Init()** function (comment #7) in "API\_USB.DOC".
- **2**.) See updated "INSTALL.DOC" There is now only one .INF file for installing to Win98/WinME/Win2k

**3**.) Added DLL function **DLL\_SetSpecialDebugOptions()**. See API\_USB.DOC for usage instructions.

**4**.) The DLL now maintains a copy of the application's device ID list rather than relying on the pointer to the app's list as was previously

the case. I found that VisualBasic does not always unload the DLL when the Windows API function **FreeLibrary()** is called - for example

if any of the DLL's function calls have been made since the DLL was first loaded. It apparently intercepts that call, and then it waits to

unload the DLL until the applications is just ready to unload. It turns out that that occurs after the memory used by the application has been

freed and therefore the original application device ID pointer passed to the DLL is no longer valid. The DLL when it unloads, attempts to do

any cleanup that the application may not have done and to do so, needs a list of the devices the application was using.

**5**.) **DLL\_ReInitOneDev()** as been fixed. It had lost some functionality in the course of some of the previous changes to the DLL.

**6**.) **VC Developers only:** Search for text "6-18-01" and "6-19-01". Modified sample application to fix error in starting 2 channel scan.

Also fixed keyboard handling for the scan configuration screen. See API\_USB.DOC for information on using new scan modes and features.

**7**.) **VB Developers only:** Search for text "6-20-01" and "6-21-01". Modified sample application to fix error in starting 2 channel scan.

Also fixed keyboard handling for the scan configuration screen, and a few other small problems

 **8**.) Version info this release:

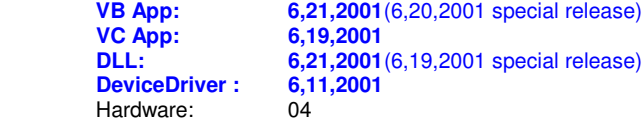

**============ 5-22-2001 ============**

**1**.) Modified DLL to improve cable swapping between devices. and handling of internal scanning threads.

**2**.) **VB Developers only:** Search for text "5-21-01" and "5-22-01". Modified sample application to improve logging of scan data to file.

Fixed error associated with logging of data with averaging set in cal-scan mode. Placed reading of scan data within a timer function. Since

VB assigns a lower priority to a timer function than it does to it's main thread, this reduced the CPU usage shown in the Win98 CPU usage meter.

 **3**.) Version info this release:

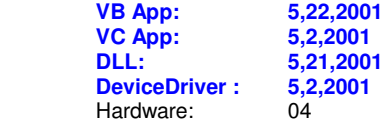

**============ 5-7-2001 ============** **NOTE: New Application, configurartion file, and documentation filenames.**

**NOTE: Previous DOCs archived in "old-docs.zip" which is included in app souce code dir.**

**1**.) Modified DLL, Deviced driver, and both sample applications. Modified hardware to add additional channels to 301 and option for

digital input with each scan data point for 301 and 302. No hardware version number change for these new features.

**2**.) Added **DLL\_ReadScanDataWithDigin()** function. To make use of this scanning function requires a newer microcontroller with a

device ID number greater than 154. See **API\_USB.doc** for function prototype and instructions for use.

**3**.) **VB Developers only:** Search for text "5-2-01" and "5-8-01".

Only one sample application and VB source code now used for both the Model-301 and Model-302. It's source code filenames have been

changed to reflect this. It's executable file has been renamed, "LL\_USB.exe". The main difference between the two models now, is the

302 has analog output capability and 8 scannable channels and the 301 has no analog output and only 4 scannable channels (2 with Dev IDs less than 155).

FOLLOWING ELIMINATED

'4-18-01 frmLL\_USB.btnSelScanChans.Visible = True

'4-18-01 frmLL\_USB.ShapeSelScanChans.Visible = True

'4-18-01 frmLL\_USB.LabelSelScanChans.Visible = True

Graphics modified. Handling of lists and panel controls when a device is removed while scanning has been improved. Scan logfile output

improved and now includes digital input.

 **4**.) **VC Developers only:** Search for text "4-24-01". Changed application handling of channel change screen drawing during scan.

Also changed some of the variable names related to model number.

**5**.) FOLLOWING SCAN STRUCTURE MEMBERS RENAMED

from: SO\_iCompletedScans As Long

to : SO\_iTotalPointsReadByDrvr

from: SO\_iScansInBuffer As Long to: The SO\_iPointsInBuffer

**6**.) When starting a multi-channel scan with the model 301 set the SO\_bScanArg variable to the number of channels you wish to scan

(when using DevIDs > 154).

**7**.) Only one configuration, **"LL\_USB.CFG"** now used **for both the Model-301 and Model-302** sample applications. **Configuration** 

file lines have been rearranged to add the default model number. Whichever Model number is entered there is the configuration that will be

used when the main panel loads (VisualBasic) and initializes it's variables and controls. There is a checkbox on main panel (VisualBasic)

to change to a different model number. The one that is checked (VisualBasic) when main panel is loaded comes from the 3rd line in the

configuration file. The additional Model 302 features haven't yet been integrated into the VisualC++ sample application.

**8**.) New name used for the debug file output created by the DLL. New name is M30x\_DBG where 'x' is actually the letter 'x' and not a

number, since same naming convention is used for both the model 301 and the model 302.

**9**.) Version info this release:

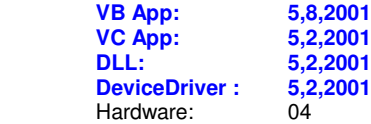

This file last updated **4-7-03** Tim Van Dusen - Programmer Lawson Labs, Inc.